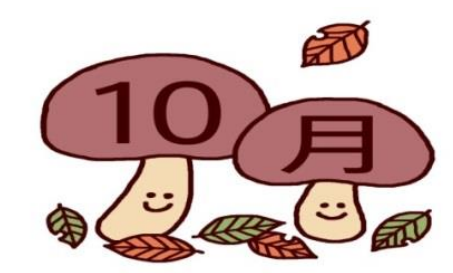

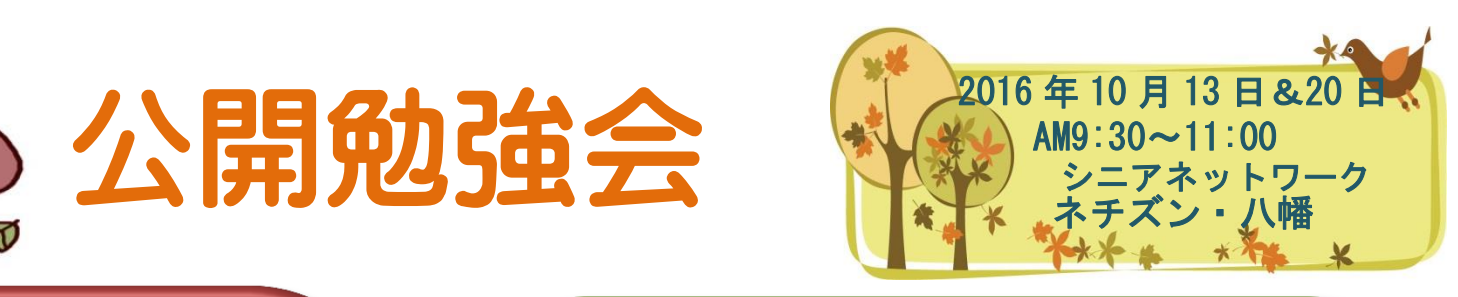

第2调 学習内容

- プリンタードライバーのアンインストール&ダウ
	- ンロードしてインストールする方法。
- ◇ 差込文書で年賀状の文面を作成
- **◇ Power Point の編集**

次回公開勉強会

 $AM9 \cdot 30 \sim 11 \cdot 00$ 

- Internet セキュリティソフトのインストール
- ☆ ディスクトップアイコンの設定
- ディスクトップのカスタマイズ

日 (木

◆ Word 2013&2016、Excel2013&2016、起動と同時 に新規ファイルを開く方法

A M9:30~11:00<br>市民共生センター 編集·作成 ミミ

Ē,

第3调 学習内容 ◆ ラベルマイティ、カレンダー作成  **◇ Word、2017 年カレンダー作成** ◇ 差込文書で年賀状の文面を作成 Power Point の復習 Internet Explorer、ホームページ変更方法 ◇ Excel、セルの書式設定、表示形式の変更 **☆ Windows Live メール、** 受信メールの削除 受信トレイにフォルダを作る方法